## **Archiviazioni**

Questa voce del menù Verbali permette di archiviare un verbale precedentemente inserito. Si presenta con il solito form di ricerca, filtrato per diversi campi (vedi figura sottostante).

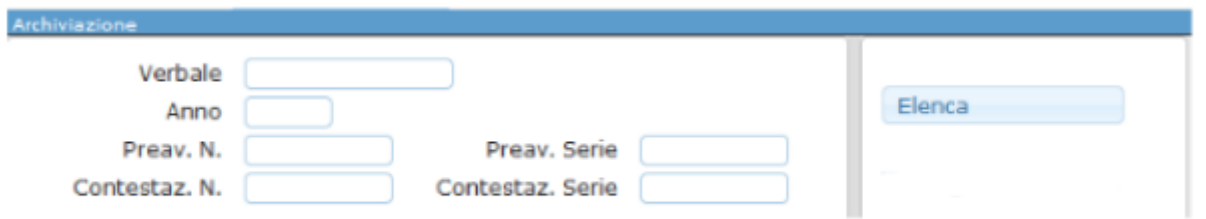

Attraverso il bottone Elenca, sarà possibile ricercare un determinato verbale, se inserito il numero verbale ed anno, o una serie di verbali, se popolati gli appositi campi preav o contestaz.

Dalla tabella dei risultati, riassunti in una tabella, sarà necessario scegliere quale archiviare, ed attraverso un doppio click aprire il **dettaglio** (figura sottostante).

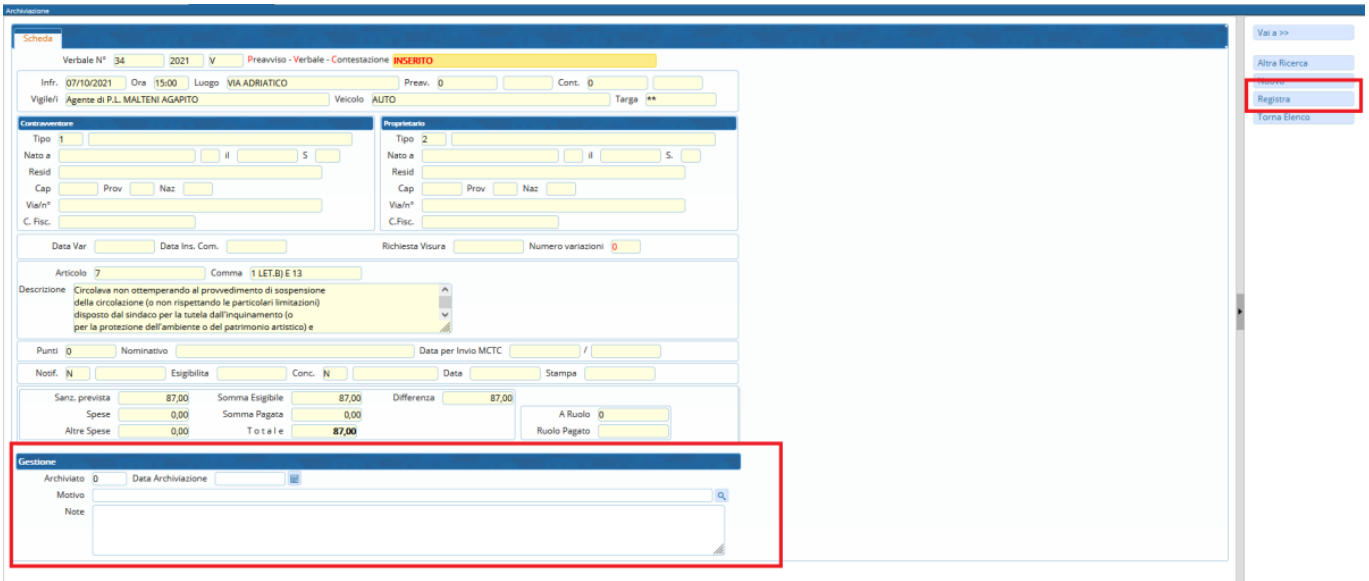

Qui sarà possibile gestire l'archiviazione attraverso l'apposito sezione "Gestione" presente sul fondo della pagina sopra evidenziata.

Sarà sufficiente inserire la data di archiviazione e, molto importante, il motivo dell'archiviazione ed eventuali note.

Esempio:

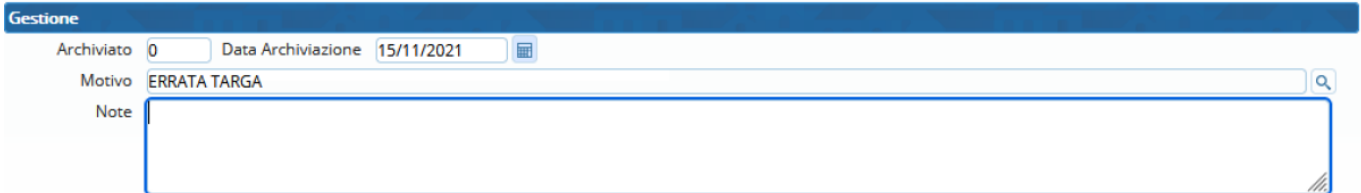

Infine fare click sul bottone **Registra**, presente sulla destra.

[Lo stato del verbale passerà ad ARCHIVIATO](https://wiki.nuvolaitalsoft.it/lib/exe/detail.php?id=guide%3Acds%3Averb_archiviazioni&media=guide:cds:stato_archiviato.png)

**ARCHIVIATO** 

## **Rimuovere archiviazione sul verbale**

From: <https://wiki.nuvolaitalsoft.it/> - **wiki**

Permanent link: **[https://wiki.nuvolaitalsoft.it/doku.php?id=guide:cds:verb\\_archiviazioni&rev=1636986745](https://wiki.nuvolaitalsoft.it/doku.php?id=guide:cds:verb_archiviazioni&rev=1636986745)**

Last update: **2021/11/15 14:32**

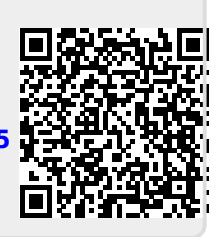